## ABC Extended klavye kısayolları

## Genel

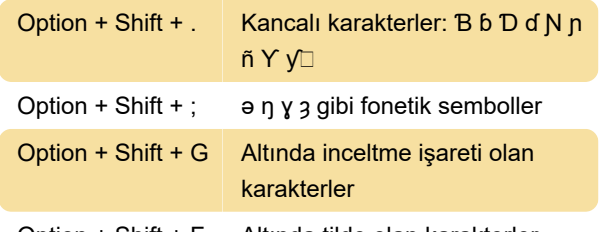

Option + Shift + F Altında tilde olan karakterler

## ABC Klavye nasıl kullanılır?

MacOS'ta "ABC - Extended" klavyeyi kullanmak için, klavyeyi giriş yöntemlerinize eklemeniz ve giriş yönteminizi bu klavyeye geçirmeniz gerekiyor. Bunu yapmak için Sistem Tercihleri > Dil ve Bölge > Klavye Tercihleri'ne gidin ve yeni bir giriş klavyesi eklemek için + işaretine tıklayın. Sağdaki listeyi aşağı kaydırın ve "ABC - Extended"ı seçin ve Ekle'yi tıklayın.

"Giriş menüsünü menü çubuğunda göster" seçeneğinin işaretlenmesi gerektiğini unutmayın.

ABC - Extended giriş yöntemine geçmek için, giriş yöntemi açılır menüsünü açan menü çubuğundaki simgeye tıklayın. Burada ABC - Extended'ı seçebilir ve işiniz bittiğinde ana dilinize geri dönebilirsiniz.

Giriş yöntemleri arasında geçiş yapmak için klavye kısayollarını da kullanabilirsiniz. Varsayılan kısayol aşağıda listelenmiştir:

Control + Space Giriş yöntemi listesinde ileri git

Control + Option + Giriş yöntemi listesinde geri git Space

Bu klavye kısayollarının Sistem Tercihleri > Klavye > Kısayollar > Giriş Kaynakları'nda etkinleştirilmesi gerekebilir.

Son değişiklik: 10.11.2020 08:16:49

Daha fazla bilgi için: [defkey.com/tr/mac-abc](https://defkey.com/tr/mac-abc-extended-klavye-kisayollari)[extended-klavye-kisayollari](https://defkey.com/tr/mac-abc-extended-klavye-kisayollari)

[Bu PDF'yi özelleştir...](https://defkey.com/tr/mac-abc-extended-klavye-kisayollari?pdfOptions=true)